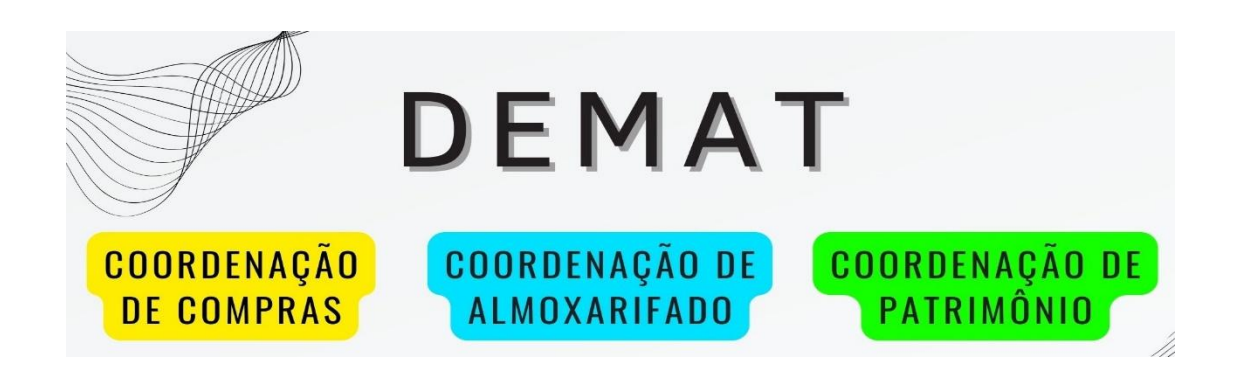

#### 1. O DEPARTAMENTO

O Departamento de Material (DEMAT), órgão subordinado à Pró Reitoria de Administração e Finanças (PROADM), é o setor responsável pela fase interna do processo de licitação, ou seja, do planejamento e formalização das demandas de bens e serviços solicitados pelas unidades acadêmicas, administrativas e suplementares da UFAM. É responsável também pela administração e distribuição de bens permanentes e de consumo através de suas coordenações. O Departamento é composto por três coordenações: de Compras, de Almoxarifado e de Patrimônio.

### 1.1 Competências

### 1.1.1 Coordenação de Compras

É o setor responsável pelo planejamento e execução da fase interna da instrução de licitação, orientando e acompanhando a equipe de planejamento na elaboração de todos os artefatos técnicos até o encaminhando do processo à Comissão de Licitação para elaboração do edital. Suas atribuições incluem a instrução de processos para aquisição de bens de consumo/permanentes e a contratação de serviços.

É também responsável pela adesão de atas de certames, dispensas/inexigibilidades de licitação, elaboração das minutas de empenho, cobranças aos fornecedores, acompanhamento de entrega dos bens licitados.

> O que são artefatos técnicos? São todos os documentos legais necessários para compor um processo de licitação. Eles são elaborados pela equipe de planejamento de contratação sob a orientação da Coordenação de Compras do DEMAT.

#### 1.1.2 Coordenação de Almoxarifado

É o setor responsável pela gestão dos bens de consumo. Possui a competência de receber, armazenar, controlar e distribuir os materiais às diversas unidades da UFAM.

> O que é um bem de consumo? São bens não duráveis aqueles utilizados pela organização em um curto período de tempo, consumidos geralmente dentro de um período de um ano, sendo classificados na dimensão contábil como despesas ou custos operacionais. Ex.: material de escritório, toner, caneta, papel, etc.

#### 1.1.3 Coordenação de Patrimônio

É o setor responsável pela gestão dos bens permanentes, bem como pela logística de movimentação de materiais nos diversos campi da universidade na capital e no interior. Possui a competência de receber, armazenar, controlar e distribuir os bens permanentes às diversas unidades da UFAM.

> O que é um bem de permanente? São bens duráveis aqueles que têm uma vida útil mais longa, sendo classificados na dimensão contábil como ativo no balanço patrimonial de uma organização. Esses materiais são depreciados ao longo de sua vida útil. Ex.: prédios, veículos, computadores, armários, etc.

#### 2. O PROCESSO DE LICITAÇÃO

A licitação passa por duas fases: a interna e a externa. A primeira, também chamada de fase preparatória, refere-se ao planejamento e a instrução dos artefatos técnicos, momento no qual o processo não é visível ao público em geral. A Coordenação de Compras/DEMAT acompanha e orienta a equipe de planejamento na elaboração dos artefatos técnicos. A fase externa é fase após publicação do edital de licitação, atividade realizada pela Comissão Geral de Licitação – CGL. Esta é a fase em que toda a sociedade toma conhecimento de que o órgão possui uma demanda e abriu licitação para contratação de um bem ou serviço.

Base Legal dos Artefatos técnicos: Um processo de licitação deve estar em conformidade com a Lei 14.133/2021 e IN 96/2022, da SEGES/ME. São eles: Documento de Oficialização de Demanda – DFD, Estudo Técnico Preliminar – ETP, Mapa de Riscos – MR, Mapa Preços – MP e Termo de Referência – TR.

A fase preparatória do processo licitatório deve compatibilizar-se com o Plano Anual de Contratações – PAC e com as leis orçamentárias (PPA, LDO e LOA), bem como abordar todas as considerações técnicas, mercadológicas e de gestão que podem interferir na contratação, compreendidos os documentos e procedimentos necessários de dispostos no art. 18 da Lei nº 14.133, de 2021, observada a modalidade de licitação adotada, nos termos do art. 4º.

> NOVIDADE: Todos os artefatos técnicos devem ser elaborados digitalmente no sistema COMPRASNET pela equipe de planejamento. Todo processo de abertura de licitação só será possível se estiver previamente cadastrado no Plano Anual de Contratação.

Sistemas: É importante que todos os integrantes da equipe de planejamento tenham acesso aos sistemas COMPRASNET e SEI. O primeiro é o sistema onde se cria os artefatos técnicos digitais, o segundo é o sistema onde o processo administrativo será construído. Caso a equipe de planejamento não possua login e senha do COMPRASNET, contate o DEFIN por meio do e-mail: contabilidade@ufam.edu.br

Para cada tipo de contratação, existe um padrão de confecção do Termo de Referência, a classificação é feita da seguinte forma:

- a) Termo de Referência de Compras (bens permanentes/consumo)
- b) Termo de Referência para contratação de Serviços (Sem mão de obra exclusiva)
- c) Termo de Referência para contratação de Serviços (Com mão de obra exclusiva)
- d) Termo de Referência para contratação de bens e serviços de Tecnologia Informação e Comunicação – TIC
- e) Termo de Referência para obras e serviços de Engenharia

Fonte: https://www.gov.br/agu/pt-br/composicao/cgu/cgu/modelos/licitacoesecontratos/14133/modelosda-lei-no-14-133-21-para-pregao-e-concorrencia

A criação dos artefatos técnicos digitais do processo de contratação no âmbito da UFAM deve obedecer ao modelo padrão disponibilizado pela Advocacia-Geral da União e que estão disponibilizados no site do DEMAT: https://proadm.ufam.edu.br/formularios-demat.html

### 2.1 Licitação regular

A Licitação é regulamentada pela Lei 14.133/2021 (Nova Lei de Licitações), Decreto Nº 11.462/2023 (Sistema de Registro de Preços - SRP), Decreto Nº 10.947/2022 SEGES/ME (Plano Anual de Contratação), IN 96/2022 SEGES/ME (Equipe de Planejamento), IN 94/2022 SEGES/ME (Contratação de TIC), IN 05/2017 MPDG (Contratação de Serviços), IN SEGES Nº 58/2022 SEGES/ME (Estudo Técnico Preliminar), IN 25/2022 SEGES/ME (Termo de Referência), IN 65/2021(Cotação de Preços)

#### 2.2 Licitação Tradicional x Licitação SRP

A licitação pode ser realizada de duas formas: Modelo Tradicional e Modelo SRP. O pregão SRP (Sistema de Registro de Preços) é um procedimento utilizado pelo setor público para realizar aquisições de bens e contratação de serviços de forma mais ágil e econômica.

O pregão tradicional visa aquisição imediata de bens ou serviços e o documento da previsão orçamentária (DDO) deve necessariamente constar no processo administrativo. O SRP busca registrar preços para compras futuras, oferecendo maior flexibilidade e agilidade à Administração pública. O SRP gera Ata de Registro de Preços - ARP junto ao fornecedor. Na nova lei, o prazo de validade é de 1 ano, prorrogável por igual período.

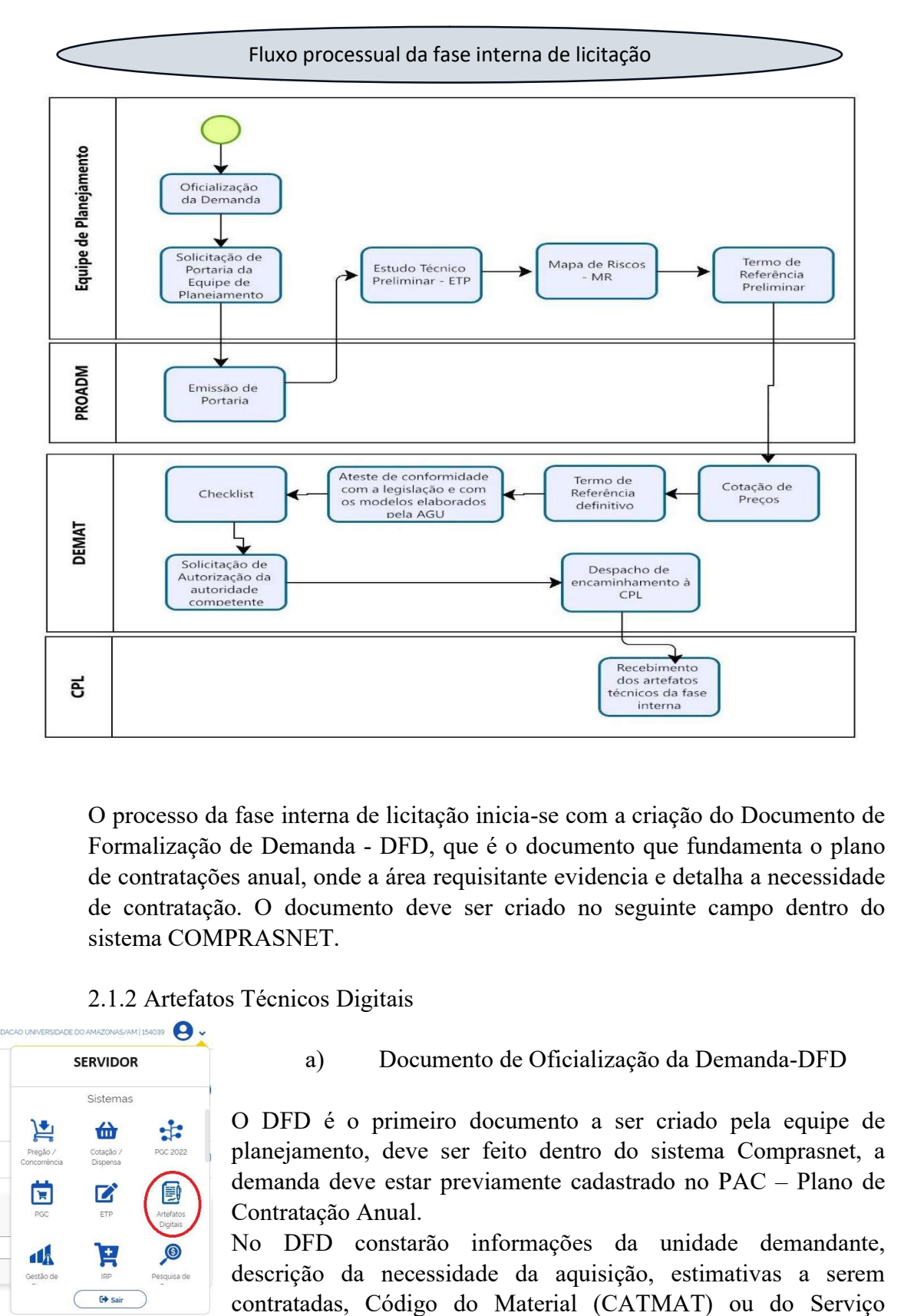

O processo da fase interna de licitação inicia-se com a criação do Documento de Formalização de Demanda Demanda - DFD, que é o documento que fundamenta o plano de contratações anual, onde a área requisitante evidencia e detalha a necessidade de contratações anual, onde a área requisitante evidencia e detalha a necessidade<br>de contratação. O documento deve ser criado no seguinte campo dentro do sistema COMPRASNET.

# 2.1.2 Artefatos Técnicos Digitais

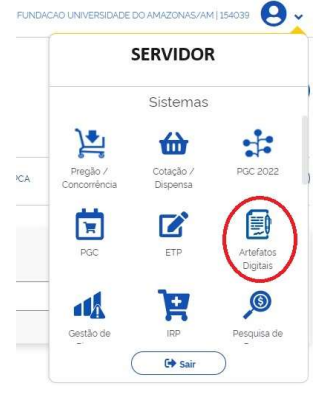

a) Documento de Oficialização da Demanda

O DFD é o primeiro documento a ser criado pela equipe de planejamento, deve ser feito dentro do sistema Comprasnet, a demanda deve estar previamente cadastrado no PAC – Plano de planejamento, deve ser feito dentro do sistema Comprasnet, a demanda deve estar previamente cadastrado no PAC - Plano de Contratação Anual.

No DFD constarão informações da unidade demandante, descrição da necessidade da aquisição, estimativas a serem contratadas, Código do Material (CATMAT) ou do Serviço

(CATSER) e indicação d dos membros do planejamento da aquisição. Vide modelo no site do DEMAT: https://proadm.ufam.edu.br/formularios

## b) Emissão de Pedido de Portaria

O pedido de emissão da Portaria de Equipe de Planejamento deve ser encaminhado à PROADM para oficializar os integrantes responsáveis pela criação dos artefatos técnicos em conformidade com a IN 96/2022. A equipe deve ser formada por três integrantes onde um será o presidente e dois membros, deve ser enviado os seguintes dados: Nome, SIAPE e CPF O pedido de emissão da Portaria de Equipe de Planejamento deve ser encar<br>à PROADM para oficializar os integrantes responsáveis pela criação dos a<br>técnicos em conformidade com a IN 96/2022. A equipe deve ser formada<br>integra

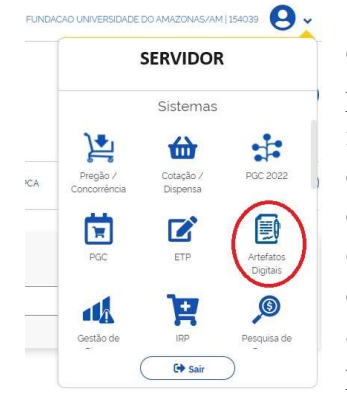

#### c) Estudo Técnico Preliminar – ETP

O ETP é o segundo artefato técnico que deve ser criado pela equipe de planejamento. A localização consta na imagem ao lado. No ETP são inseridos informações: Descrição da necessidade de aquisição, descrição dos requisitos planejamento. A localização consta na imagem ao lado. No ETP são inseridos informações: Descrição da necessidade de aquisição, descrição dos requisitos necessários e suficientes à escolha da solução, levantamento da solução como um todo, estimativas das quantidades a serem adquiridas, estimativa do valor da aquisição, justificativas para parcelamento ou não da solução, aquisição correlatas e/ou interdependentes, demonstração do alinhamento entre a aquisição e o planejamento do órgão, resultados pretendidos, providências a serem adotadas pela administração do lo DEMAT: https://proadm.ufam.edu.br/formularios-demat.html<br>edido de Portaria<br>edido de Portaria<br>edido de Portaria<br>edido de Portaria<br>edido de Portaria<br>ficializar os integrantes responsáveis pela criação dos artefatos<br>ind

previamente à celebração do contrato, possíveis impactos ambientais e respectivas medidas de tratamento e posicionamento conclusivo sobre a viabilidade e razoabilidade da aquisição, nomes da equipe de planejamento. Vide modelo no site do DEMAT:<br>
de aquisição, nomes da equipe de planejamento. Vide modelo no site do DEMAT: https://proadm.ufam.edu.br/formularios https://proadm.ufam.edu.br/formularios-demat.html pendentes, demonstração<br>mento do órgão, resulta<br>otadas pela administra<br>os ambientais e respect<br>a viabilidade e razoabilid<br>modelo no site do DEM.<br>"artefatos digitais". Esse

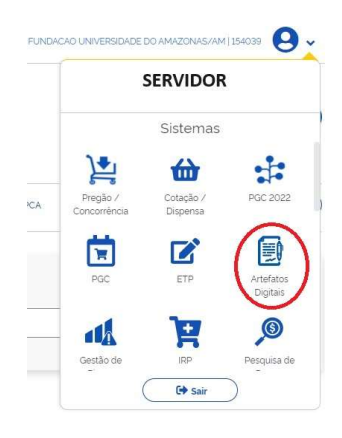

#### d) Mapa de Riscos

Esse documento deverá ser criado no ícone "artefatos digitais". artefato deve ser criado em atendimento ao previsto nos Artigos 25 e 26, da Instrução Normativa SEGES/MP n. 05/2017.

da Instrução Normativa SEGES/MP n. 05/2017.<br>No documento serão registradas informações acerca da análise de riscos da contratação. Sugere-se a inserção de dois riscos com suas respectivas medidas de prevenção e de mitigação em três fases de contratação: a) Planejamento, b) Seleção do Fornecedor, c) Contrato. site do DEMAT: https://proadm.ufam.edu.br/formularios-demat.html medidas de prevenção e de mitigação em três fases de<br>Planejamento, b) Seleção do Fornecedor, c) Contrato. V<br>site do DEMAT: https://proadm.ufam.edu.br/formularios ão de dois riscos com suas respectivas<br>gação em três fases de contratação: a)<br>necedor, c) Contrato. Vide modelo no

e) Termo de Referência – TR

Esse documento deve ser criado no ícone ao lado. O termo de referência é o projeto básico mais importante do processo de contratação, onde se registra diversas informações como:

- 1- Condições gerais de contratação
- 2- Fundamentação e descrição da necessidade de contratação;
- 3- Descrição da Solução como um todo considerando o ciclo de vida do objeto e especificação do produto
- 4- Requisitos da contratação
- 5- Modelo de execução do objeto
- 6- Modelo de gestão do contrato
- 5- Modelo de execução do objeto<br>6- Modelo de gestão do contrato<br>7- Critério de medição e de pagamento
- 8- Forma e critérios de seleção do fornecedor e forma de fornecimento
- 9- Estimativa do valor da contratação Estimativa do valor contratação
- 10- Adequação Orçamentária

Vide modelo no site do DEMAT: https://proadm.ufam.edu.br/formulariosdemat.html

Para registrar o valor estimado dos produtos no item 01 do TR é necessário realizar pesquisa de preços no site do governo federal. Conforme IN 65/2021 SEGES/ME, para chegar ao valor estimado de contratação, é necessário retirar a média, mediana ou menor dos valores da pesquisa desde que tenha como base pelo menos três preços de fornecedores ou decorrentes de contratações similares feitas pela Administração Pública. Para registrar o valor estimado dos produtos no item 01 do TR é necessário realizar<br>pesquisa de preços no site do governo federal. Conforme IN 65/2021 SEGES/ME,<br>para chegar ao valor estimado de contratação, é necessário re

# 3. COMPRASNET

3.1 Os artefatos técnicos devem ser criados dentro do sistema COMPRASNET, e posteriormente baixados e anexados ao processo administrativo no SEI. Doravante o processo deve ser enviado ao DEMAT via despacho. Esse documento deve conter o objeto e a forma de cont ratação todos os artefatos criados durante o processo.

# 4. EXCEPCIONALIDADES AO PROCESSO DE LICITAÇÃO

A regra de toda a contratação é a regular licitação. É ilegal realizar pequenas aquisições de valores abaixo do teto estabelecido para dispensa de licitação quando o mesmo poderia ter sido feito de uma só vez via licitação.

aquisições de valores abaixo do teto estabelecido para dispensa de licitação<br>quando o mesmo poderia ter sido feito de uma só vez via licitação.<br>
En a jurisprudência da Corte de Contas é no sentido de que a ausência de<br>
lic licitação para contratações ou aquisições de mesma natureza, em idêntico exercício, cujos valores globais excedam o limite previsto para dispensa, demonstra falta de planejamento e implica fuga ao procedimento licitatório e fracionamento ilegal da despesa. Acórdão TCU n.º 1.620/2010-Plenário e Acórdão 2.557/2009 ntas é no sentido de que a ausência de<br>sições de mesma natureza, em idêntico<br>cedam o limite previsto para dispensa,<br>implica fuga ao procedimento licitatório e<br>córdão TCU n.º 1.620/2010-Plenário e

### 4.1 Dispensa de Licitação

4.1.1 Art. 75. É dispensável a licitação (atualizado Decreto 11317/2022):

I - Para contratação que envolva valores inferiores a R\$ 114.416,65 (cento e quatorze mil quatrocentos e dezesseis reais e sessenta e cinco centavos), no caso de obras e serviços de engenharia ou de serviços de manutenção de veículos automotores;

II - Para contratação que envolva valores inferiores a R\$ 57.208,33 (cinquenta e sete mil duzentos e oito reais e trinta e três centavos), no caso de outros serviços e compras;

Demais hipóteses constam no artigo 75, incisos III ao VXIII da Lei 14.133/2021.

O processo de compra via dispensa de licitação, de modo análogo ao processo regular deve conter todos os artefatos técnicos tais como: DFD, ETP, MR e TR dentro do ícone ao lado. il duzentos e oito reais e trinta e três centavos), no caso de outros ses;<br>Demais hipóteses constam no artigo 75, incisos III ao VXIII da Lei 14.13<br>esso de compra via dispensa de licitação, de modo análogo ao processo<br>onte

a) Além disso no TR deve estar discriminado explicitamente a empresa a ser contratada para a compra do bem/serviço ou a prestação de serviços.

b) Deve constar nos autos a pesquisa de preço de pelo menos três empresas acerca do objeto a ser contratado;

c) A documentação da empresa escolhida: SICAF, Atestado de capacidade técnica, Declaração de que a empresa não emprega menor de idade.

d) Doravante o processo deve ser encaminhado ao DEMAT para análise, criação de demais artefatos técnicos e publicação no Portal Nacional de Compras Públicas.

Modelo dos artefatos técnicos consta no portal do DEMAT: Modelo dos artefatos técnicos consta no portal do DEMAT:<br>https://proadm.ufam.edu.br/formularios-demat.html

> destinado à divulgação centralizada e obrigatória dos atos exigidos pela Lei nº 14.133, de 2021.

# 4.2 Inexigibilidade de Licitação

4.2.1 Art. 74É inexigível a licitação quando inviável a competição, em especial nos casos de:

I - Aquisição de materiais, de equipamentos ou de gêneros ou contratação de serviços que só possam ser fornecidos por produtor, empresa ou representante comercial exclusivo; nexigível a licitação quando inviável a competição, em especial nos<br>le materiais, de equipamentos ou de gêneros ou contratação de<br>possam ser fornecidos por produtor, empresa ou representante<br>ivo;<br>o de profissional do setor xigibilidade ria

II - Contratação de profissional do setor artístico, diretamente ou por meio de empresário exclusivo, desde que consagrado pela crítica especializada ou pela opinião pública;

III - contratação dos seguintes serviços técnicos especializados de natureza predominantemente intelectual com profissionais ou empresas de notória especialização, vedada a inexigibilidade para servicos de publicidade e divulgação: rocesso artefatos técnicos MR TR TR a O Portal Nacional de Contratações Públicas (PNCP) é o sítio eletrônico oficial

IV - Objetos que devam ou possam ser contratados por meio de credenciamento; IV - Objetos que devam ou possam ser contratados por meio de credenciamento;<br>V - Aquisição ou locação de imóvel cujas características de instalações e de

localização tornem necessária sua escolha.

O processo de compra via dispensa de licitação, de modo análogo ao processo regular deve conter todos os artefatos técnicos tais como: DFD, ETP, MR e TR dentro do ícone ao lado.

a) Além disso, no TR deve estar discriminado explicitamente a empresa a ser contratada para a compra do bem/serviço ou a prestação de serviços.

b) É necessário fundamentar no item do TR qual das hipóteses discriminadas no artigo 74 da Lei 14.133/2021.

Modelo dos artefatos técnicos consta no portal do DEMAT: https://proadm.ufam.edu.br/formularios-demat.html

> Existem artefatos técnicos específicos cujo objeto é a contratação de bens/serviços de Tecnologia de Informação e Comunicação (https://www.gov.br/governodigital/ptbr/contratacoes/templates-e-listas-de-verificacao) bem como para contratação de bens/serviços de engenharia (https://www.gov.br/agu/ptbr/composicao/cgu/cgu/modelos/licitacoesecontratos/14133/modelos-da-lei-no-14-133- 21-para-pregao-e-concorrencia)

CAPACITE-SE: https://www.gov.br/compras/pt-br/acesso-a-informacao/cursos-ecapacitacoes

## 5. PEDIDO DE EMPENHO

A Ata de Registro de preços decorrentes do Sistema de Registro de Preços (SRP) terá o prazo de vigência de até 2 anos. Em função da natureza da compra, a demanda deve ser realizada conforme demanda a partir do preenchimento do documento e enviado à PROADM para autorização.

> Para elaboração do documento, consulte modelo no site do DEMAT (https://proadm.ufam.edu.br/formularios-demat.html) e clique no ícone "Solicitação de Empenho"

# 6. SOLICITAÇÃO DE BENS DE CONSUMO/PERMANENTES ÀS COORDENAÇÕES

A partir de 2024, todos os pedidos de materiais (consumo/permanente) a serem realizados por meio exclusivo do sistema SIADS.

a) O uso do SIADS é obrigatório de acordo com o Ministério da Economia e o Ministério da Gestão e Inovação em Serviços Públicos,de acordo com o exigido na PORTARIA ME Nº 4.378, DE 11 DE MAIO DE 2022

Desde julho de 2023 a gestão de Almoxarifado da UFAM está sendo realizada parcialmente por meio do Sistema Integrado de Gestão Patrimonial - SIADS, desenvolvido pelo Serpro/Secretaria do Tesouro Nacional, que tem o objetivo de possibilitar aos órgãos da Administração Pública Federal um controle completo e efetivo de seus estoques de materiais, bens patrimoniais e serviços de transporte. Desde dezembro de 2023, a Coordenação de Patrimônio está realizando a gestão pelo sistema

 Isso implica em algumas mudanças na forma de solicitar, receber ou devolver itens de consumo à Coordenação de Almoxarifado. Nesse tutorial vamos aprender como requisitar Material de Consumo/permanente através do SIADS. A partir de janeiro/2024 as solicitações de material de consumo/permanente somente serão aceitas via SIADS. Num dado momento, as solicitações de material permanente também.

> O que é um bem permanente? São bens duráveis, são àqueles que têm uma vida útil mais longa. Ex.: prédios, veículos, computadores, armários etc. São bens atendidos pela COORDNEAÇÃO DE PATRIMÔNIO.

> O que é um bem de consumo? São bens não duráveis, são àqueles utilizados pela organização em um curto período de tempo, Ex.: material de escritório, toner, caneta, papel, etc. São bens atendidos pela COORDNEAÇÃO DE ALMOXARIFADO

Em primeiro lugar, a unidade acadêmica, administrativa, suplementar ou de assessoria deve solicitar a inclusão de sua Unidade Organizacional (Uorg) no SIADS,ao encaminhar em um despacho simples, via SEI, para a Coordenação de Almoxarifado/DEMAT com os dados para criação (aconselha-se indicar mais de um servidor):

- 1. Nome completo do(s) responsável (is) na Uorg;
- 2. CPF;
- 3. Matrícula SIAPE;
- 4. Telefone;
- 5. E-mail institucional;
- 6. Endereço(s) para entrega.

Em segundo lugar, a Coordenação de Almoxarifado irá devolver o processo SEI a Uorg demandante informando sobre a criação da SENHAS (anexa da sem .pdf como informação pessoal) para acesso ao SIADS.

De posse da senha criada o servidor precisa fazer a troca antes do primeiro acesso ao SIADS, no link abaixo, na opção de "Alterar Senha".

# b) Como fazer a troca da senha para acesso ao SIADS:

Link para trocar a senha: https://hod.serpro.gov.br/a83016cv/

Primeiro digite o CPF, após digite a senha PDF anexada no processo SEI e clique em "Alterar Senha" e depois, crie uma senha ao gosto do usuário e clique em confirmar novamente (não aguarde gerar o novo desafio, confirme diretamente).

Pronto! A senha foi criada e será gerado um download de uma aplicação JAVA, mas que não será útil. Com a senha cadastrada, já se pode acessar o SIADS.

# c) Como requisitar pelo SIADS

## Porque usar o SIADS para pedir material de consumo/permanente?

Pode-se resumir a resposta em praticidade, tendo em vista que não haverá a necessidade de criar processos SEI para esse fim, criar ofícios/despachos e aguardar para colher assinaturas em documentos. Adicionalmente, o requisitante terá um maior acesso ao tipo de material disponível no Almoxarifado de sua cidade.

## d) Renovação da Senha Siads Web (procedimento mensal)

Para manter o acesso ao Siads Web sempre ativo, é necessário fazer a troca da senha no máximo a cada 30 dias, conforme procedimento abaixo.

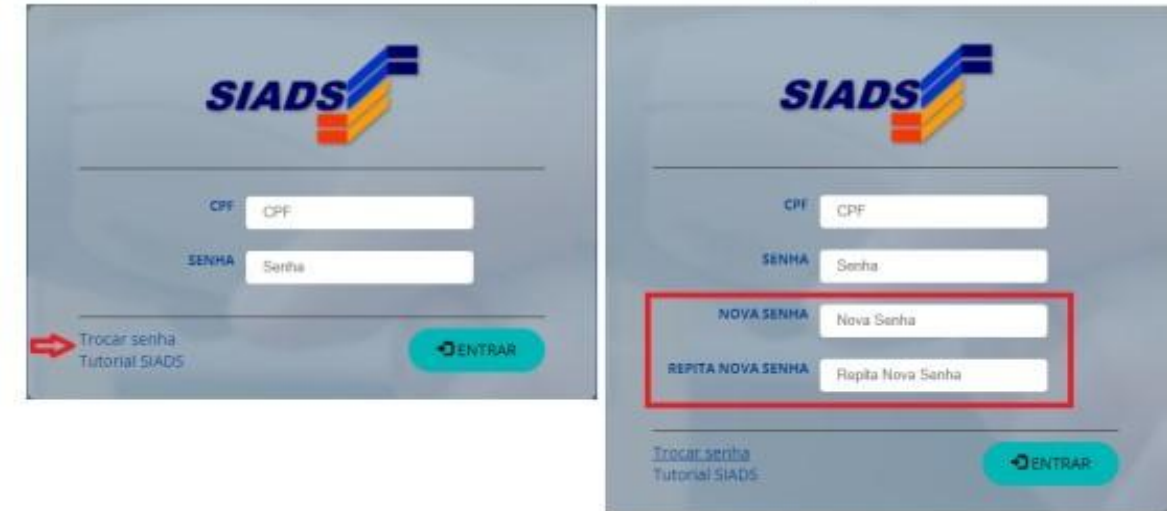

Observação:o sistema não permite nova senhas semelhante ou relacionada às três últimas anteriores.

### Acesso ao SIADS WEB

Para abrir o Siads Web acesse: https://siads.fazenda.gov.br/siadsweb/login

Efetue o login informando CPF e senha cadastrados no item 1.2

# Requisitar Material de Consumo ou Permanente

Ao entrar na tela inicial do SiadsWeb, para realizar uma nova requisição de material ou consultar uma requisição já realizada, clique em Estoque > Saídas > Requisição de Materiais > Nova Requisição: "Consumo" ou "Permanente"

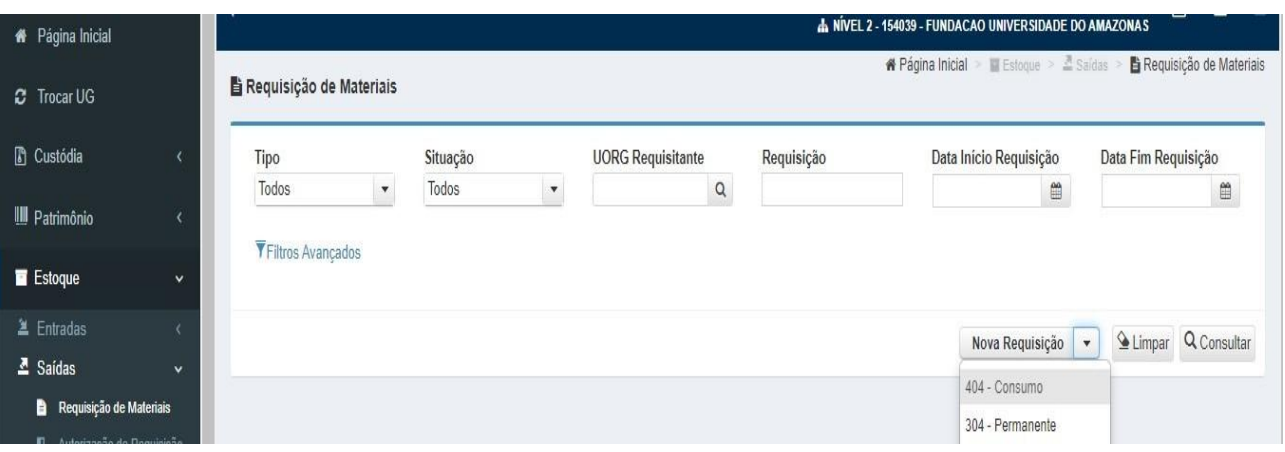

Após isso, a tela abaixo deveser visível ao usuário:

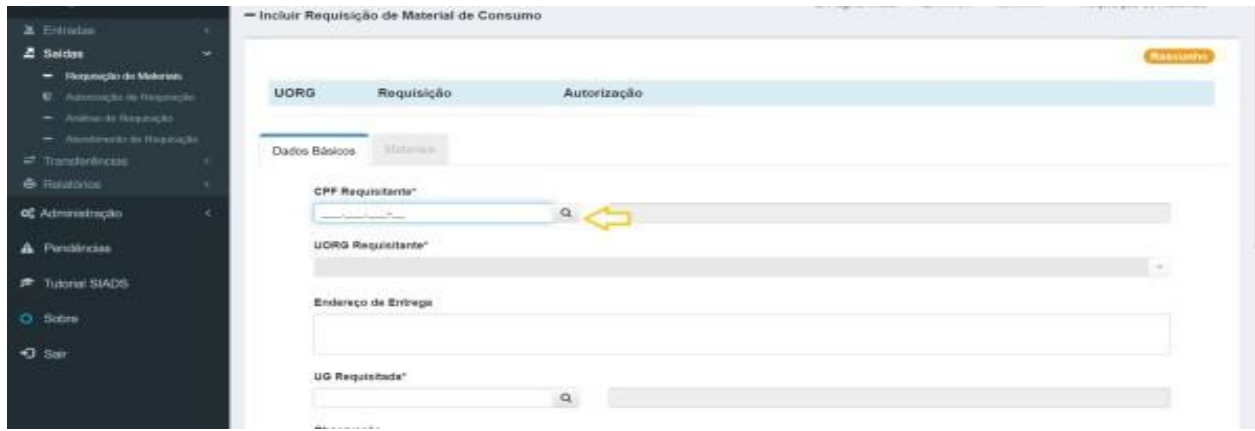

Após inserir o CPF do requisitante, os dados serão carregados no sistema.

Caso não saiba o CPF do requisitante, poderá ser realizada a pesquisa pelo nome do requisitante ao clicar no botão de pesquisa.

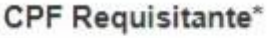

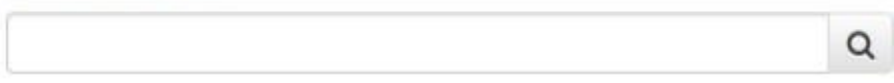

A "UG Requisitada" é a Unidade Gestora que realizará o atendimento da requisição, que no caso será sempre a Fundação Universidade do Amazonas. Por isso deve-se inserir o código 154039 (UG UFAM) e clicar fora. "ALMOXARIFADO CENTRAL MANAUS" deve ser sempre a opção escolhida.

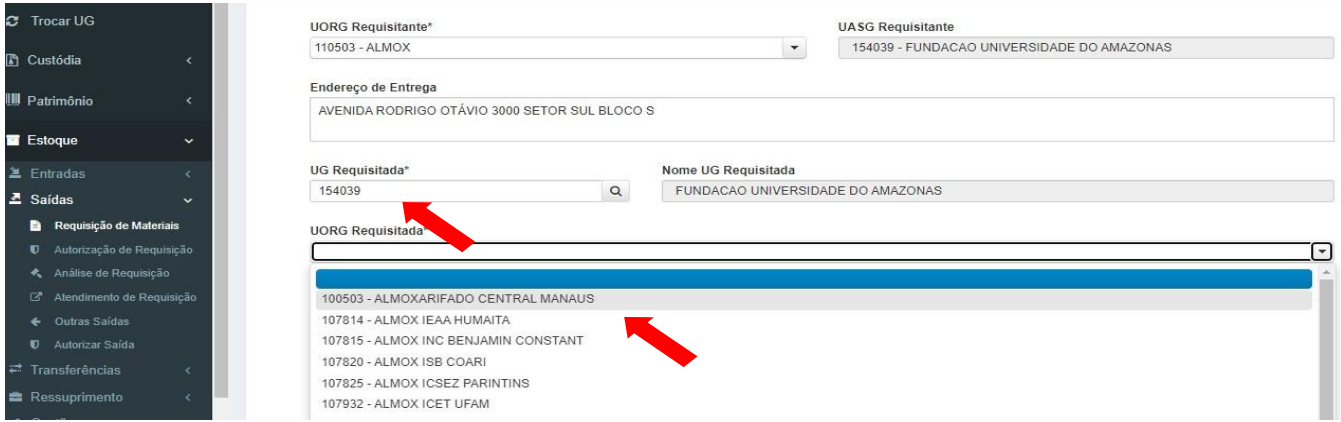

As próximas informações a serem preenchidas estão na aba Materiais. Clique na aba para continuar:

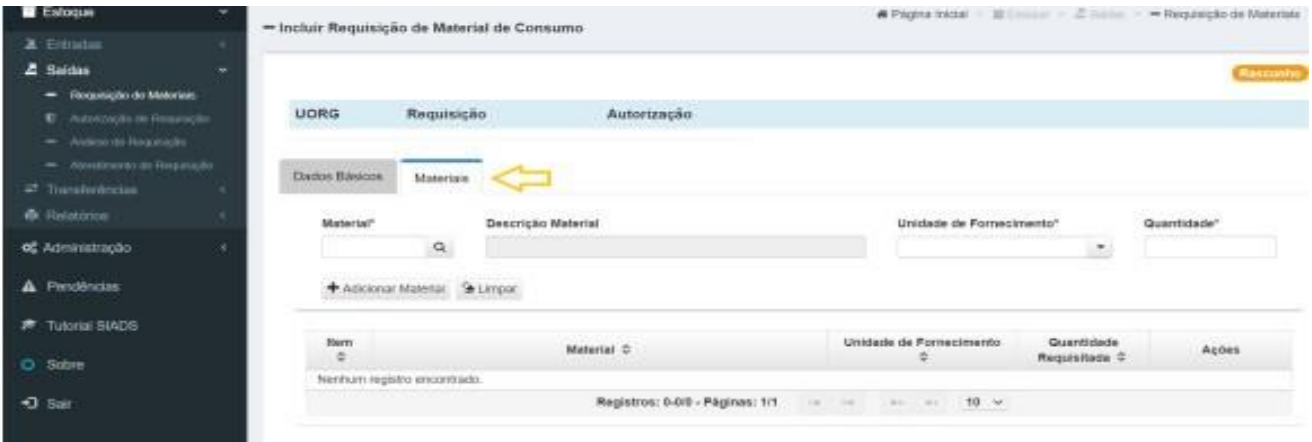

Pesquise pelo nome do material no botão lupa. Após preencher o filtro de pesquisa, clique em "Consultar":

Depois, o usuário deve selecionar ao clicar em cima, do material desejado:

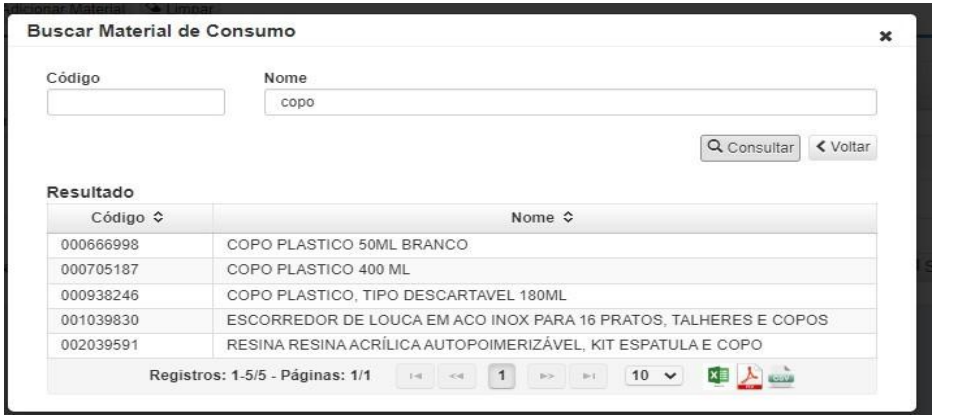

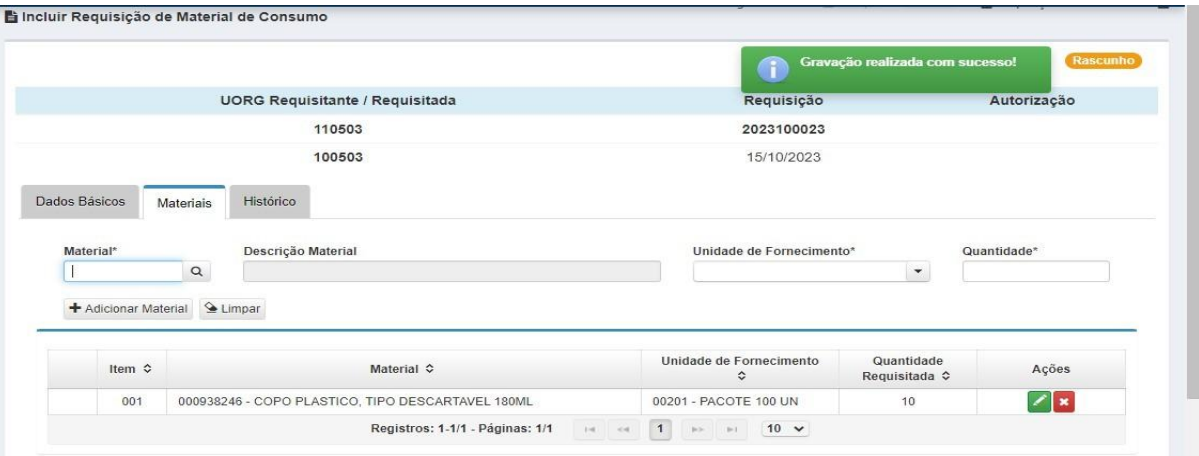

Após digitar a quantidade desejada e clicar em "Adicionar Material". Depois, clicar em "Concluir Requisição" no final da página e pronto!

A Coordenação de Almoxarifado ou de Patrimônio será notificada, fará a análise do pedido de material, os possíveis cortes e realizará a entrega em até três dias úteis ou de acordo com disponibilidade do transporte da UFAM.

Ao final do texto, temos uma demonstração em vídeo para melhor compreensão.

Acesso ao site do Siads: https://siads.fazenda.gov.br/siadsweb/login

Como pedir material pelo site do SIADS:

https://siads.fazenda.gov.br/tutorial/html/demo\_28.html(tutorial) https://www.youtube.com/watch?v=lDuvvMmpSeE&t=70s (vídeo)

—--------------------------------------------------------------------------

CPL - COMISSÃO PERMANENTE DE LICITAÇÃO

 $-$ 

DECC- DEPARTAMENTO DE CONTRATOS E CONVÊNIOS

—--------------------------------------------------------------------------

DEFIN- DEPARTAMENTO FINANCEIRO